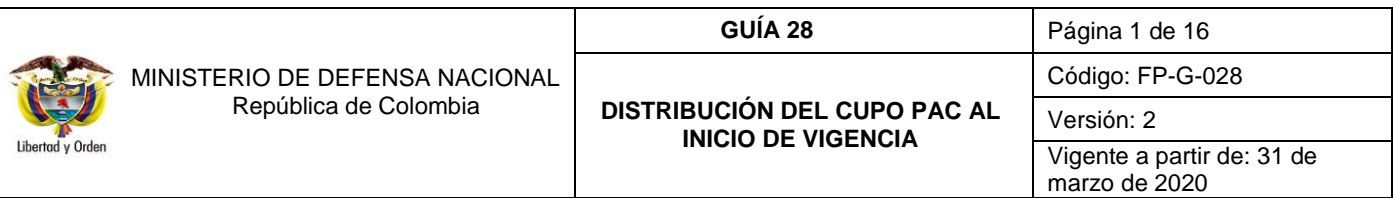

**Objetivo**: establecer lineamientos relacionados con la gestión inicial del programa anual mensualizado de caja en el Sistema Integrado de Información Financiera SIIF Nación, para que los usuarios cuenten con una herramienta que los oriente para efectuar las transacciones en el sistema. **Alcance:** desde creación de escenarios de distribución de Cupo PAC hasta reporte saldos de cupo PAC detallado. Aplica para las Unidades Ejecutoras del Ministerio de Defensa Nacional. Para los Establecimientos Públicos del Sector Defensa y Policía Nacional cuando así lo requieran. **Dependencias participantes**: Dirección de Finanzas MDN **Elaborado por:** PD. **Jeimy Mariluz Marin** TAS. **Mery Lesmes Patiño** PD. **Diana Maritza Castro Pedraza Revisado por:** PD. **Diandra Marcela Cuestas Beltrán Cargo:** Cargo: Cargo: Coordinadora Grupo Análisis y Difusión **Firma:** *ORIGINAL FIRMADO* **Revisado por:** PD. **Nelson Fernando Tamara Garavito Cargo:** Cargo: Coordinador Grupo Control Tesorería **Firma:** *ORIGINAL FIRMADO* **Aprobado por:** DD. **Clara Inés Chiquillo Díaz Cargo: Cargo: Cargo: Directora de Finanzas MDN Firma:** *ORIGINAL FIRMADO*

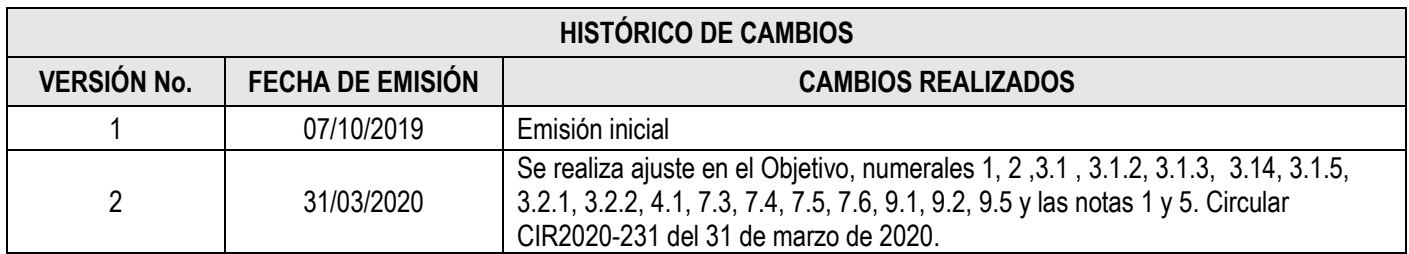

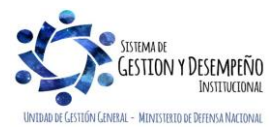

#### GUÍA 28

DISTRIBUCIÓN DEL CUPO PAC AL **INICIO DE VIGENCIA** 

Código: FP-G-028

Página 2 de 16

Versión: 2 Vigente a partir de: 31 de marzo de 2020

# **TABLA DE CONTENIDO**

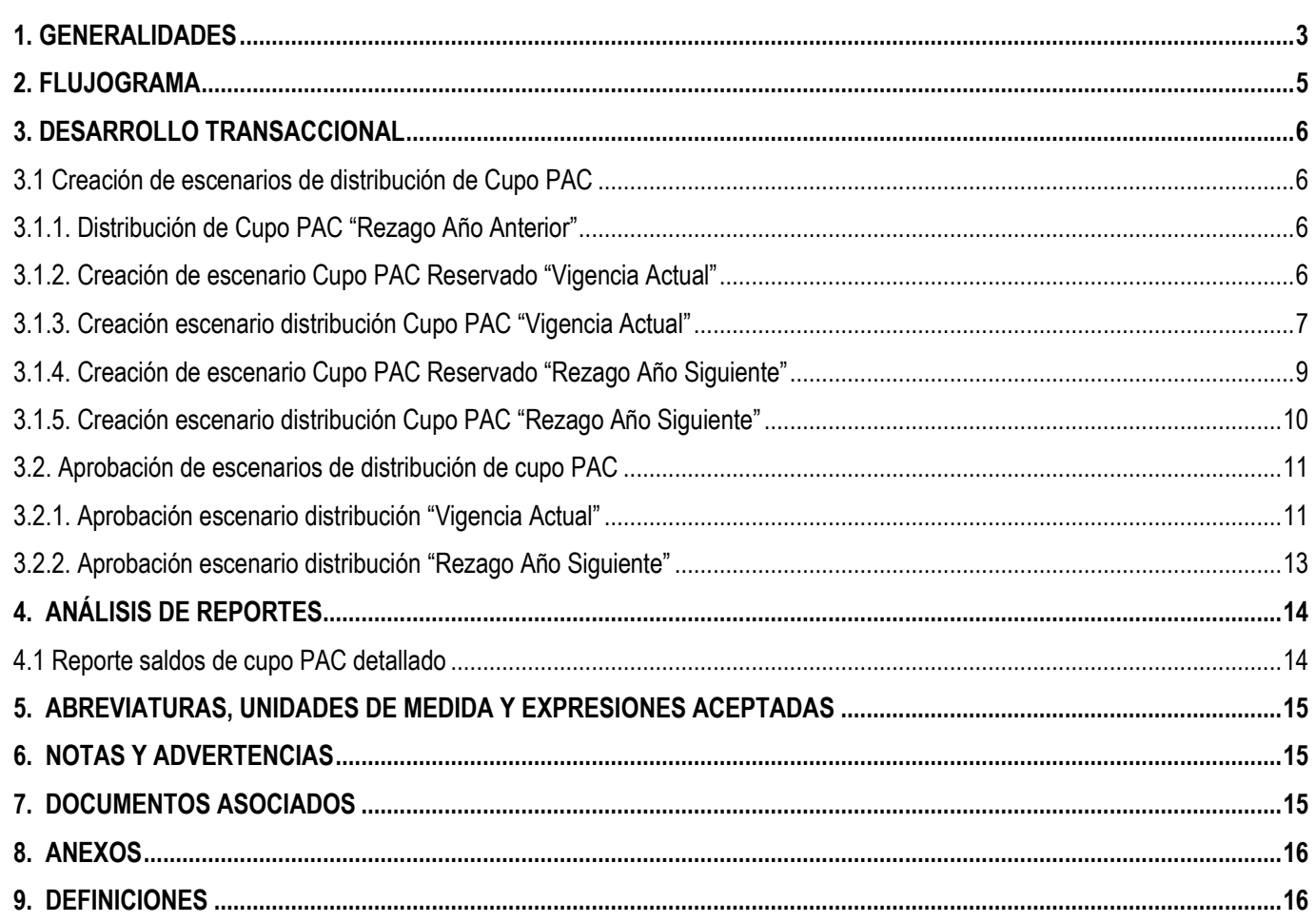

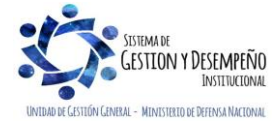

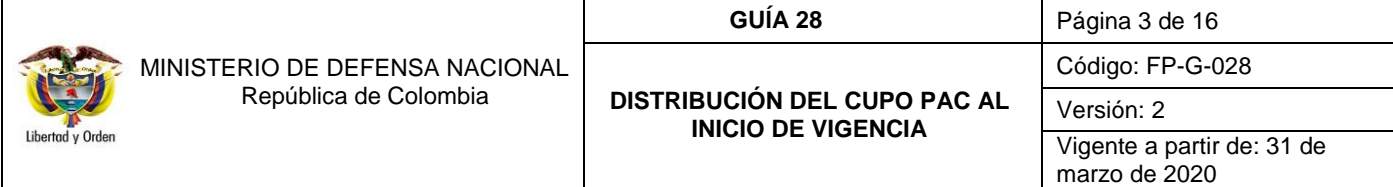

### <span id="page-2-0"></span>**1. GENERALIDADES**

El Programa Anual Mensualizado de Caja "PAC" define el monto máximo mensual de pagos que aprueba el Consejo Superior de Política Fiscal (CONFIS) para el Presupuesto General de la Nación, con el fin de cancelar las obligaciones exigibles de pago. El PAC se aprueba tanto para recursos Con Situación de Fondos - CSF como Sin Situación de Fondos - SSF.

El decreto 1068 del 26 de mayo del 2015 en su artículo 2.3.2.2 define el PAC como "*el instrumento mediante el cual se define el monto máximo mensual de fondos disponibles en las cuentas de la Dirección General de Crédito Público y del Tesoro Nacional - DGCPTN para los órganos financiados con recursos de la Nación y el monto máximo de mensual de pagos de los Establecimientos Públicos del orden nacional con sus ingresos propios, con el fin de cumplir sus compromisos".*

Una vez aprobado el PAC, la DGCPTN procede a distribuirlo<sup>1</sup> entre las Unidades Ejecutoras que realizan pagos con cargo a recursos de la Nación CSF y SSF dando como resultado la asignación de PAC a cada Unidad Ejecutora entre ellas, el Ministerio de Defensa Nacional, Comando General de las Fuerzas Militares, Ejército Nacional, Armada Nacional, Fuerza Aérea Colombiana y la Policía Nacional entre otros, según el presupuesto de gasto aprobado para la vigencia fiscal.

Posteriormente, en cada una de las Unidades Ejecutoras los departamentos financieros o quien cumpla sus funciones deben realizar la distribución del PAC entre sus Subunidades, lo cual es denominado como Cupo PAC; esta distribución se hace teniendo en cuenta la Orden Administrativa o Separata de Presupuesto. Para el caso de los Establecimientos públicos, una vez la Junta Directiva o Consejos Directivos aprueban el PAC con base en las Metas Globales fijadas por el CONFIS, el Nivel Central procede a realizar distribución del PAC y la distribución del Cupo PAC a cada una de sus Subunidades.

*NOTA 1: para realizar la distribución de Cupo PAC de la vigencia actual y del rezago año siguiente, el área de presupuesto o quien haga sus veces en la respectiva Unidad Ejecutora, previamente debe realizar la desagregación de las apropiaciones presupuestales de Gastos Personales; Adquisición de Bienes y Servicios; Transferencias Corrientes; Gastos de Comercialización y Producción; Gastos por Tributos, Multas, Sanciones e Interés de Mora; y distribuir el presupuesto a las Subunidades y Dependencias de afectación de gastos existentes, dado que, si la distribución de Cupo PAC se realiza antes de la distribución de la apropiación, ésta quedara en cero, debiendo modificarse a través de las transacciones de administración de cupo PAC.*

El PAC y el Cupo PAC son dinámicos, es decir, que pueden ser objeto de adiciones, reducciones, anticipos y aplazamientos, lo cual permite programar los cupos según las necesidades de pago de las Unidades o Subunidades Ejecutoras, sin embargo, es necesario efectuar permanentemente un análisis de dichos cupos con el fin de optimizar la utilización de los mismos.

Es importante resaltar que cuando las Unidades o Subunidades Ejecutoras detecten que una porción del PAC o Cupo PAC no será utilizada, deberán realizar el correspondiente aplazamiento. Los aplazamientos se deben realizar a más tardar el último día del mes anterior a su ejecución ya que si se realizan posteriormente, serán considerados como aplazamientos extemporáneos, afectando la asignación de PAC para los meses subsiguientes con castigos por parte de la DGCPTN, quien es el administrador de todos los niveles de agrupación de PAC relacionados con recursos Nación CSF y SSF.

No obstante, si cumplido el plazo para realizar aplazamientos sin castigo, la Subunidad Ejecutora conoce de cupos que no puedan ser utilizados (pagados) por cualquier causa, deberá informarlo al administrador de PAC del Nivel Central, con el fin de redistribuir a otras Subunidades Ejecutoras dicho montos; vale la pena resaltar, que, si no se pueden redistribuir dichos montos de cupo PAC, la Subunidad que dejó de ejecutarlos será sujeto de no aprobación total del Cupo PAC por mala ejecución.

<sup>1</sup> El PAC correspondiente al presupuesto de la vigencia fiscal es distribuido en 24 meses, dando como resultado la constitución de dos tipos de PAC; PAC Vigencia Actual y PAC Rezago Año Siguiente.

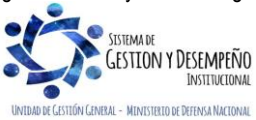

 $\overline{a}$ 

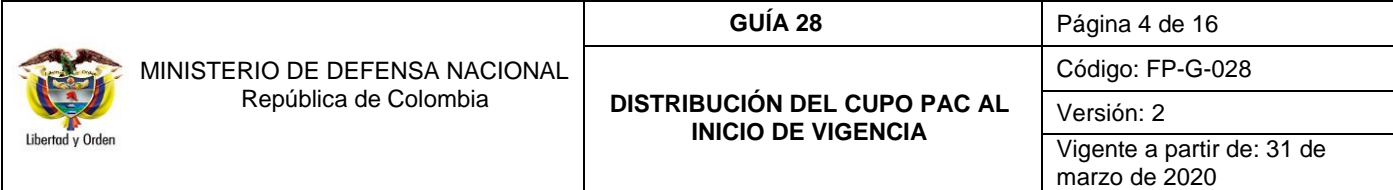

Se debe tener en cuenta que la DGCPTN tiene establecido el Indicador de PAC no Utilizado (INPANUT)<sup>2</sup>, mediante el cual se establece el porcentaje de PAC asignado que no fue utilizado por el Órgano Ejecutor al cierre de cada mes y el cual se calcula de la siguiente manera:

*PAC no utilizado - Aplazamiento oportuno*

*PAC aprobado mes*

Donde:

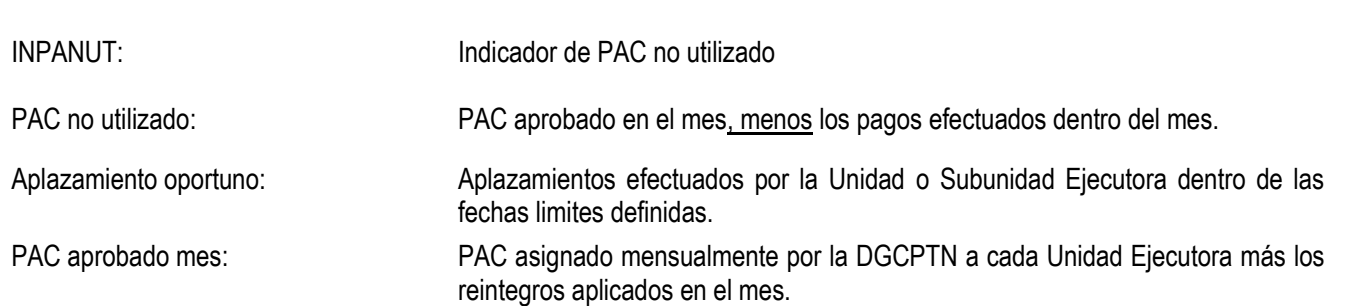

Es importante tener en cuenta lo siguiente:

*INPANUT*

*=*

- El Grupo de PAC de la DGCPTN revisará este indicador mes a mes y será la base fundamental al momento de evaluar las solicitudes de modificación al PAC.
- Cuando el indicador se encuentre por encima del margen admisible de la posición del catálogo de PAC por más de un mes será objeto de no aprobación de las solicitudes de modificación así:

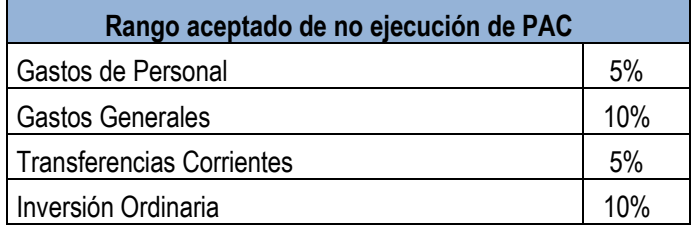

- El indicador se calcula tanto para la vigencia actual como para el rezago año anterior.
- Los aplazamientos oportunos deben realizarse a más tardar el último día hábil del mes anterior.

Las Unidades Ejecutoras deben adelantar las gestiones necesarias para que la ejecución de PAC se ajuste a los lineamientos establecidos por la Subdirección Operativa de la DGCPTN y la Dirección de Finanzas MDN, a fin de evitar inconvenientes con las modificaciones de PAC.

l <sup>2</sup> El INPANUT aplica al PAC, pero el Administrador de PAC del Nivel Central deberá calcular el INPANUT para el Cupo PAC.

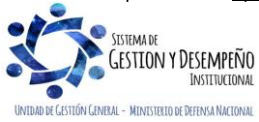

<span id="page-4-0"></span>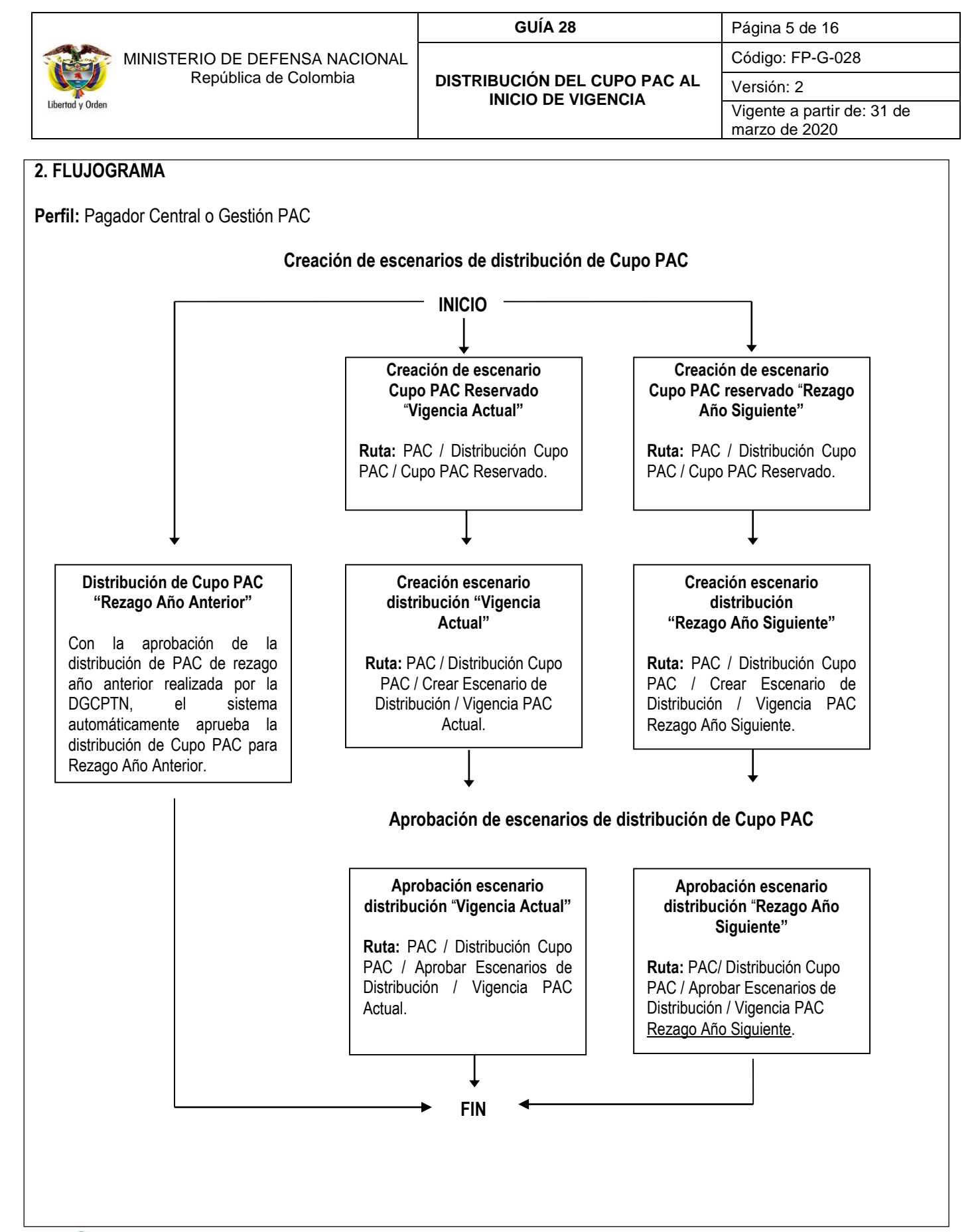

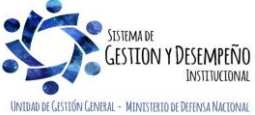

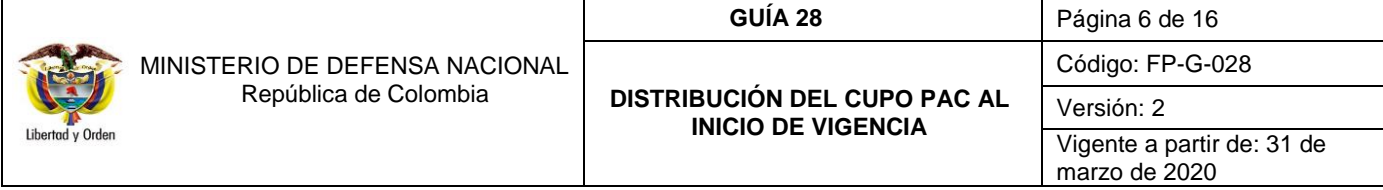

#### <span id="page-5-0"></span>**3. DESARROLLO TRANSACCIONAL**

#### <span id="page-5-1"></span>**3.1 Creación de escenarios de distribución de Cupo PAC**

El Grupo de PAC de la DGCPTN haya realizado la distribución del PAC a cada Unidad Ejecutora para recursos Nación CSF y SSF, o en el caso de los Establecimientos Públicos para recursos Propios, el administrador de PAC de cada Unidad Ejecutora, debe proceder a crear la versión de "Cupo PAC Reservado" para la Vigencia Actual y el Rezago Año Siguiente y además la creación y aprobación de los escenarios de distribución de Cupo PAC para las vigencias, "Actual y Rezago Año Siguiente", a través de las siguientes transacciones:

#### <span id="page-5-2"></span>**3.1.1. Distribución de Cupo PAC "Rezago Año Anterior"**

La distribución del Cupo PAC Rezago Año Anterior respalda los pagos que se van a realizar con base en el rezago presupuestal (reservas y cuentas por pagar constituidas).

A partir de la vigencia 2018, con la aprobación de la distribución de PAC de Rezago Año Anterior realizada por la DGCPTN, el sistema automáticamente aprueba la distribución de Cupo PAC para la vigencia Rezago Año Anterior<sup>3</sup>.

#### <span id="page-5-3"></span>**3.1.2. Creación de escenario Cupo PAC Reservado "Vigencia Actual"**

El objetivo de esta transacción es establecer el valor mensual de "Cupo PAC" que reservará la Unidad Ejecutora para la "Vigencia Actual" en cada mes, para lo cual el funcionario con el **Perfil** Pagador Central o Gestión PAC debe ingresar por la siguiente **Ruta:** Programa Anual Mensualizado de Caja (PAC) / Distribución Cupo PAC / Cupo PAC Reservado.

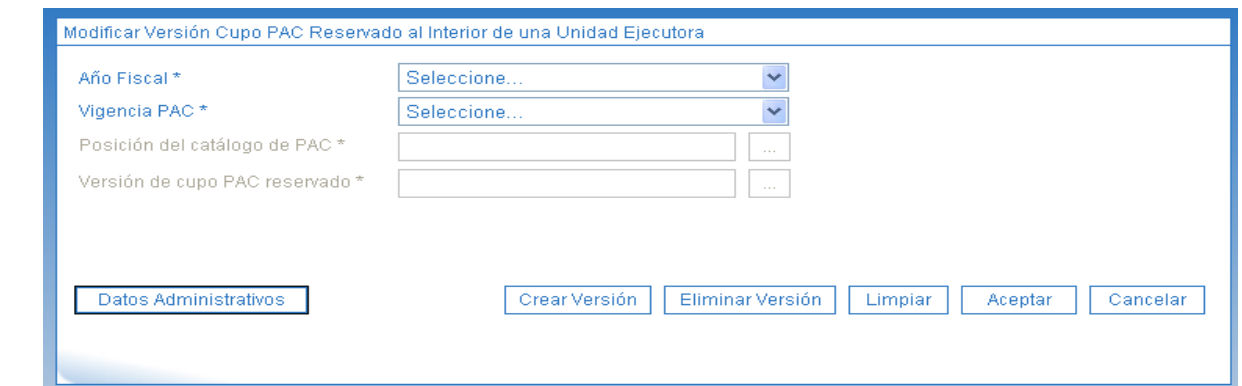

Una vez en la pantalla anterior, hacer clic en el botón "Crear Versión" y diligenciar los siguientes campos:

- **Año fiscal**: seleccionar el año de la vigencia presupuestal actual.
- **Vigencia PAC**: seleccionar "Vigencia Actual". Posteriormente dar clic en el botón "Aceptar" con el fin de habilitar el campo siguiente.

<sup>3</sup> Cambio establecido en el literal "f" del numeral 7.2 de la Circular Externa N° 032 del 18 de noviembre de 2019, la cual establece "Aspectos a considerar para el cierre de la vigencia 2019 y apertura del año 2020 en el Sistema Integrado de Información Financiera - SIIF Nación".

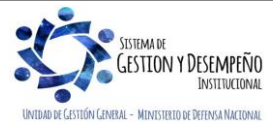

l

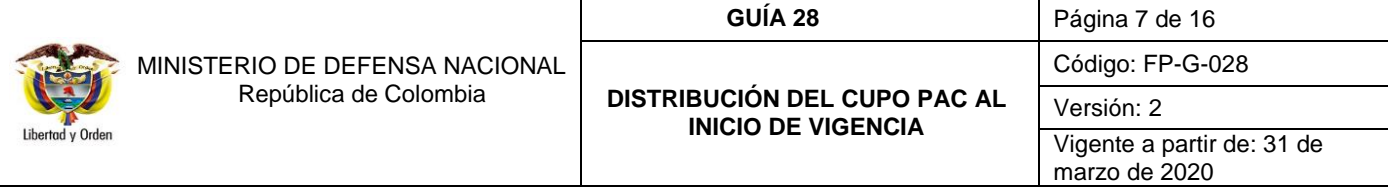

- **Posición del catálogo de PAC<sup>4</sup> :** seleccionar la posición de PAC.
- **Datos Administrativos:** registrar la información que soporta el registro del escenario de distribución.
- Dar clic en el botón "Aceptar".

*NOTA 2: es importante tener en cuenta que esta transacción se debe realizar por cada una de las posiciones de PAC que están parametrizadas en el sistema.*

El sistema presenta una nueva pantalla donde se visualiza la posición del catálogo de PAC seleccionada anteriormente y frente a ella los meses de enero a diciembre, adicionalmente aparecen los campos de "Valor de Cupo PAC Reservado" y "Valor Porcentual de Cupo PAC Reservado" en donde se debe registrar el valor o porcentaje de "Cupo PAC" a "Reservar", el cual debe ser menor o igual al monto de PAC asignado para cada posición. Para el caso de las Unidades Ejecutoras del Ministerio de Defensa siempre se reserva el 100% del PAC asignado.

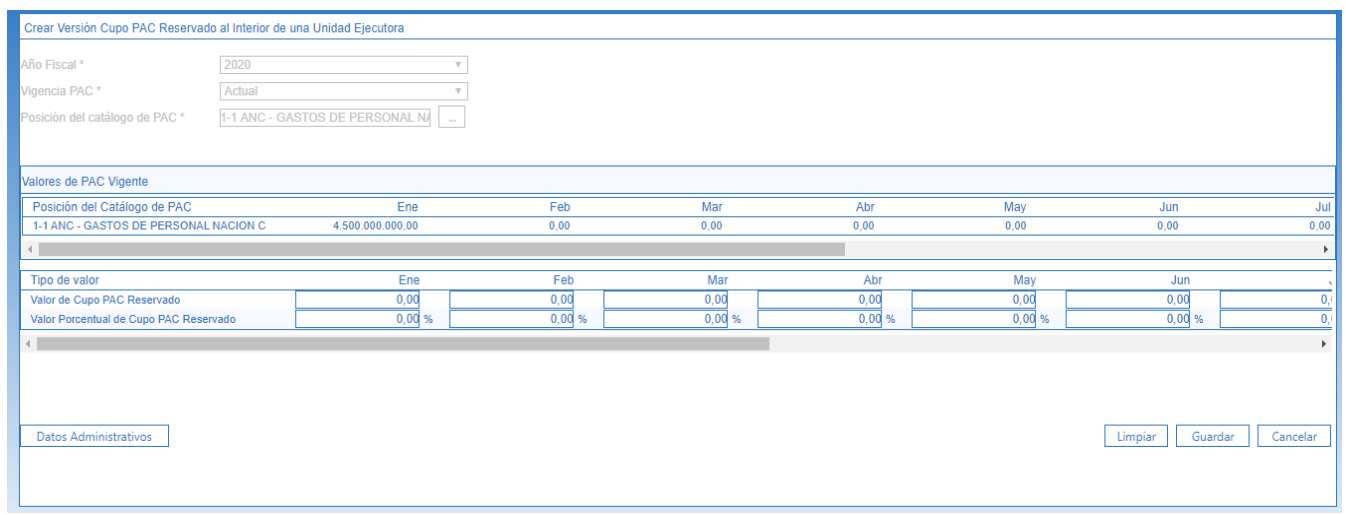

*NOTA 3: cuando no se requiera reservar algún valor de PAC, el valor reservado mensual se debe dejar en cero, tal como lo propone el sistema, y dar clic en el botón "Guardar", de lo contrario se deben digitar los valores y/o porcentajes en cada mes de acuerdo al valor que se requiera reservar; es decir el PAC que no será asignado a las Subunidades Ejecutoras o dependencias de PAC.*

### <span id="page-6-0"></span>**3.1.3. Creación escenario distribución Cupo PAC "Vigencia Actual"**

El objetivo de esta transacción es establecer los valores mensuales de "Cupo PAC" que serán "Asignados" a cada una de las Subunidades vinculadas a la Unidad Ejecutora, para lo cual el funcionario con el **Perfil** Pagador Central o Gestión PAC debe ingresar por la siguiente **RUTA:** Programa Anual Mensualizado de Caja (PAC) / Distribución Cupo PAC / Crear Escenario de Distribución / Vigencia PAC Actual.

 $\overline{a}$ 4 Posición del Catálogo de PAC corresponde al agrupamiento de los objetos de gasto teniendo en cuenta el tipo de gasto, la Fuente de Financiación y la Situación de Fondos del mismo.

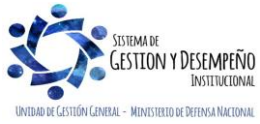

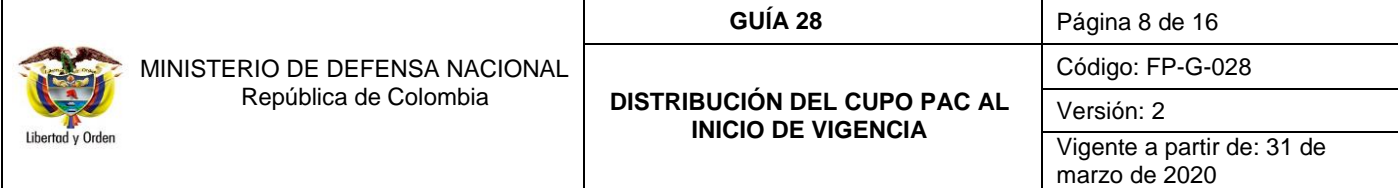

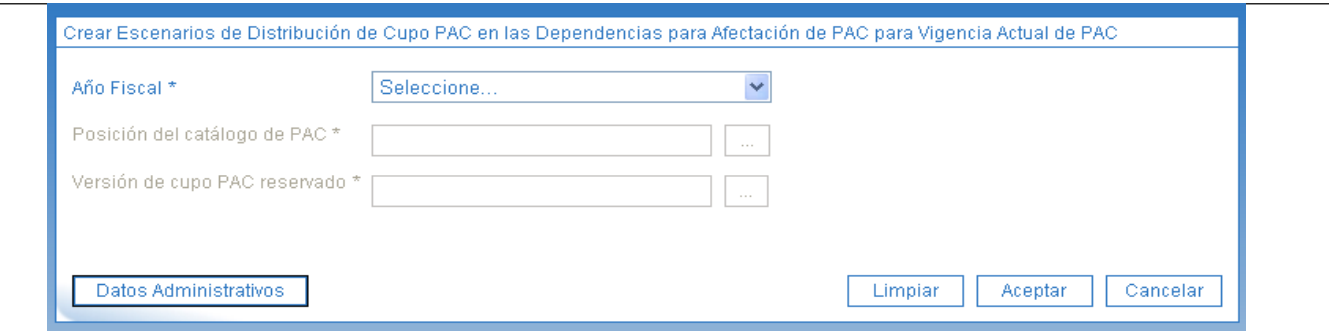

Una vez en la pantalla diligenciar los siguientes campos:

- **Año fiscal:** seleccionar el año de la vigencia presupuestal actual. Dar clic en el botón "Aceptar", para habilitar el campo siguiente.
- **Posición del catálogo de PAC:** seleccionar la posición de PAC.
- **Versión de Cupo PAC reservado:** seleccionar la versión de Cupo PAC reservado creada previamente en el numeral anterior.
- **Datos Administrativos:** registrar la información que soporta el registro del escenario de distribución.
- Hacer clic en el botón "Aceptar".

El sistema presenta una nueva pantalla donde se visualizan cada una de las Subunidades Ejecutoras que dependen de la Unidad Ejecutora y al frente de cada una, el Sistema SIIF Nación propone automáticamente los valores mensuales de acuerdo con los valores de apropiación asignados en las dependencias de afectación de gastos; estos valores propuestos son modificables siempre y cuando no se asigne en el mes mayor valor que el que tiene por asignar la Unidad Ejecutora, ni que se asigne en cada Unidad o Subunidad Ejecutora mayor valor que el de apropiación.

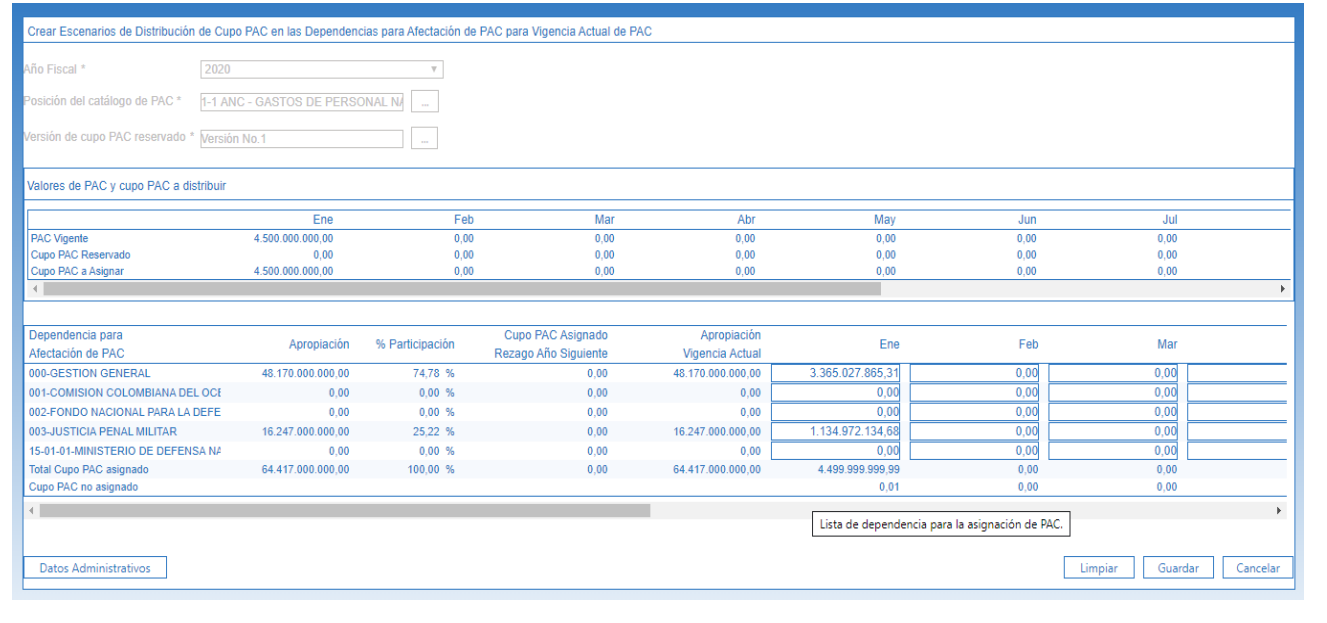

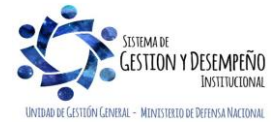

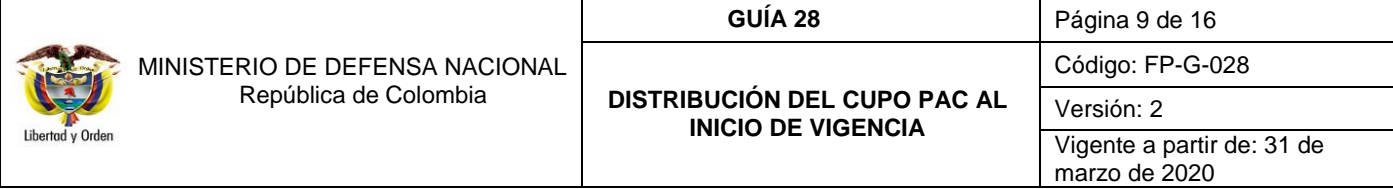

*NOTA 4: es indispensable que la sumatoria de los meses y las Dependencias de PAC donde se asigne Cupo PAC sea igual al monto asignado para cada posición de PAC. El cupo PAC solo podrá ser asignado en los meses donde el Administrador del Nivel de Agrupación PAC haya asignado PAC.*

*NOTA 5: teniendo en cuenta que actualmente la DGCPTN realiza la distribución de PAC en las Unidades Ejecutoras que manejan recursos Nación CSF, la Subunidades Ejecutoras deberán asignar el Cupo PAC en el mes donde la DGCPTN haya asignado el PAC.*

*Posteriormente a través de solicitudes de Anticipo de PAC, la DGCPTN podrá aprobar el valor requerido en cada mes, esto con el fin que la mayor parte del PAC asignado sea ejecutado.*

## <span id="page-8-0"></span>**3.1.4. Creación de escenario Cupo PAC Reservado "Rezago Año Siguiente"**

El objetivo de esta transacción es establecer el valor mensual de "Cupo PAC" que reservará la Unidad Ejecutora en el "Rezago Año Siguiente", en cada uno de los meses, para lo cual el funcionario con el **Perfil** Pagador Central o Gestión PAC debe ingresar por la siguiente **Ruta:** Programa Anual Mensualizado de Caja (PAC) / Distribución Cupo PAC / Cupo PAC Reservado.

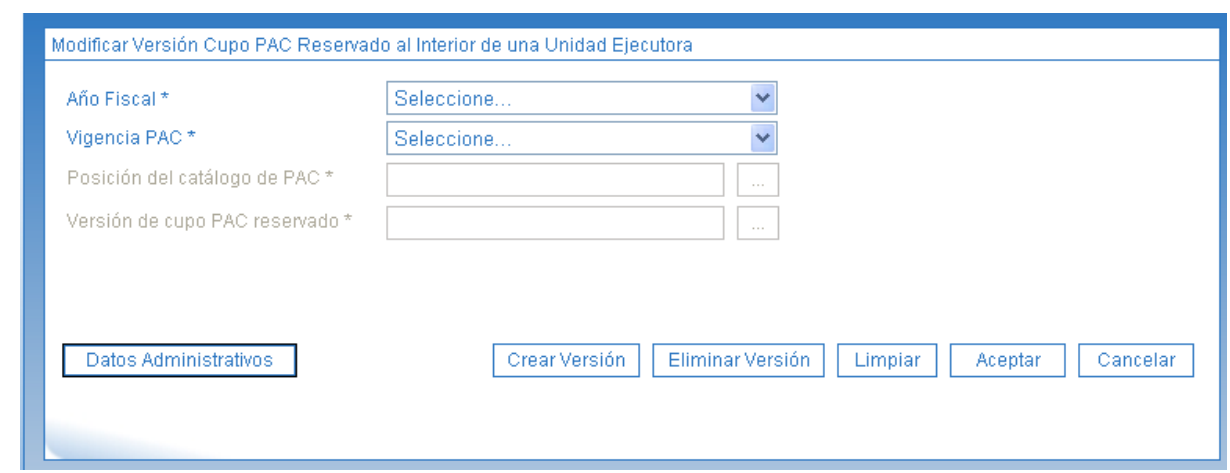

Una vez en la pantalla hacer clic en el botón "Crear Versión" y diligenciar los siguientes campos:

- **Año fiscal**: seleccione el año de la vigencia presupuestal actual.
- **Vigencia PAC**: seleccionar "Rezago Año Siguiente". Posteriormente dar clic en el botón "Aceptar" con el fin de habilitar el campo siguiente.
- **Posición del catálogo de PAC**: seleccionar la posición de PAC.
- **Datos Administrativos**: registrar la información que soporta el registro del escenario de distribución.

El sistema presenta una nueva pantalla donde se visualiza la posición del catálogo de PAC seleccionada anteriormente y frente a ella los meses de enero a diciembre, adicionalmente aparecen los campos de "Valor de Cupo PAC Reservado" y "Valor Porcentual de Cupo PAC Reservado", en donde se debe registrar el valor o porcentaje de "Cupo PAC" a "Reservar", el cual debe ser menor o igual al monto de PAC asignado para cada posición.

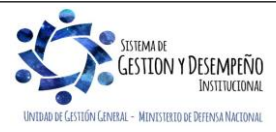

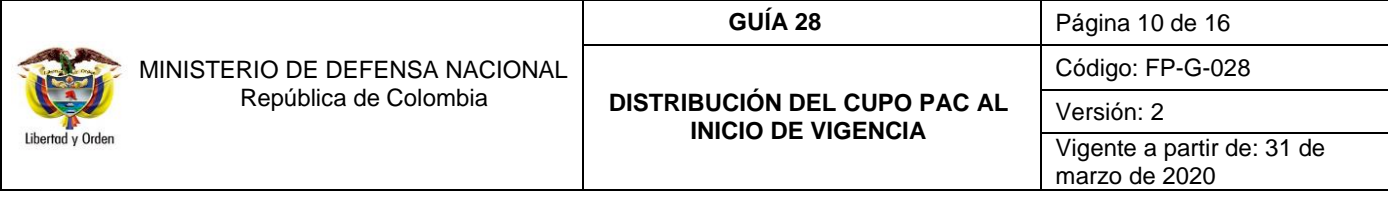

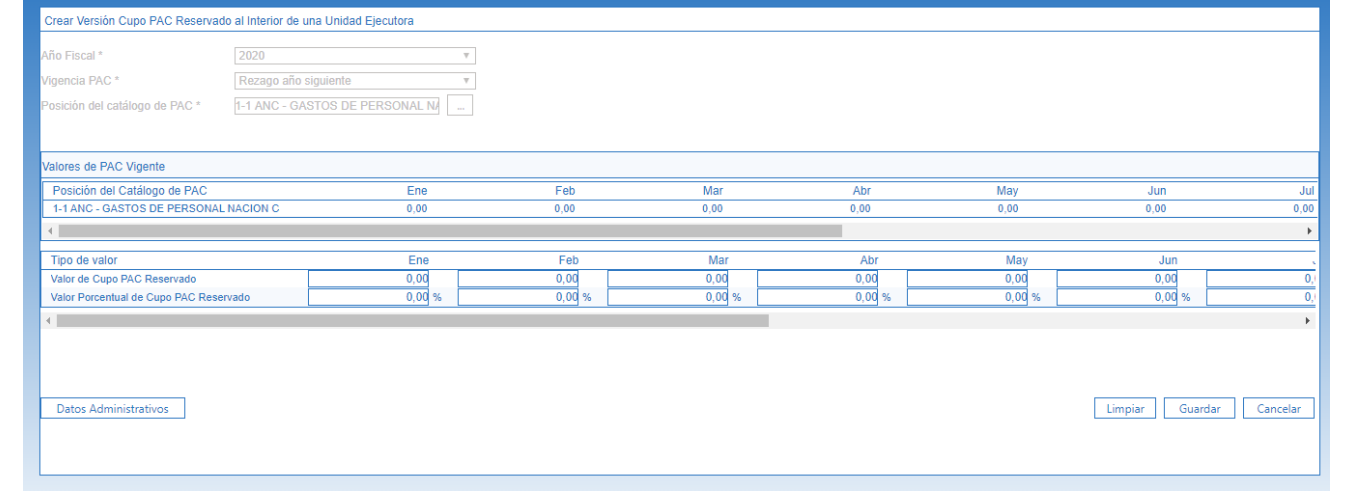

*NOTA 6: cuando no se requiera reservar algún valor de PAC, el valor reservado mensual se debe dejar en cero, tal como lo propone el sistema, y dar clic en el botón "Guardar", de lo contrario se deben digitar los valores y/o porcentajes en cada mes de acuerdo al valor que se requiera reservar; es decir no asignar a las Subunidades Ejecutoras o dependencias de PAC.*

### <span id="page-9-0"></span>**3.1.5. Creación escenario distribución Cupo PAC "Rezago Año Siguiente"**

El objetivo de esta transacción es establecer los valores mensuales de "Cupo PAC" que serán "Asignados" en el "Rezago Año Siguiente" en cada una de las Subunidades vinculadas a la Unidad Ejecutora, para lo cual el funcionario con el **Perfil** Pagador Central o Gestión PAC debe ingresar por la siguiente **Ruta:** Programa Anual Mensualizado de Caja (PAC) / Distribución Cupo PAC / Crear Escenario de Distribución / Vigencia PAC Rezago Año Siguiente.

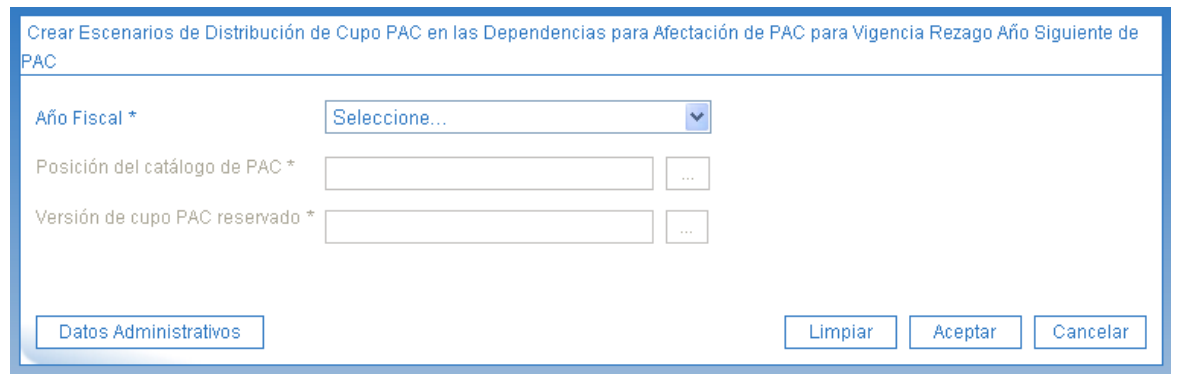

Una vez en la pantalla diligenciar los siguientes campos:

- **Año fiscal**: seleccione el año de la vigencia presupuestal actual.
- **Posición del catálogo de PAC**: seleccionar la posición de PAC.
- **Versión de Cupo PAC reservado**: seleccionar la versión de Cupo PAC reservado creada previamente en el numeral anterior.
- Datos Administrativos: registrar la información que soporta el registro del escenario de distribución.

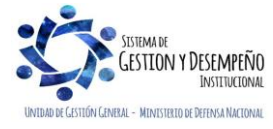

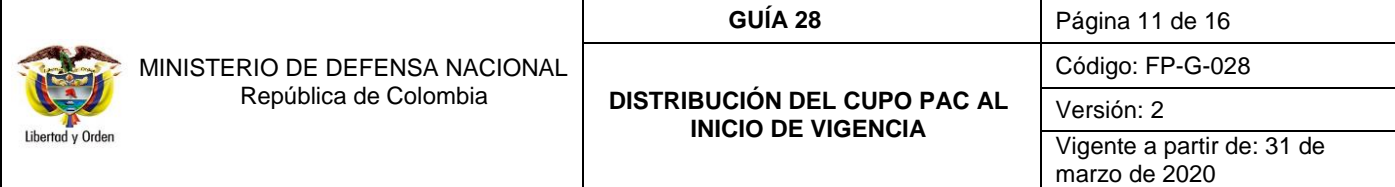

#### Hacer clic en el botón "Aceptar".

El sistema presenta una nueva pantalla donde se visualizan cada una de las Subunidades Ejecutoras que dependen de la Unidad Ejecutora y frente a ellas los meses de enero a diciembre, en donde se debe registrar el monto de "Cupo PAC" a "Asignar". No es necesario asignar Cupo PAC en todos los meses, sin embargo, es indispensable que la sumatoria de los meses donde se asigne Cupo PAC sea igual al monto asignado para cada posición de PAC.

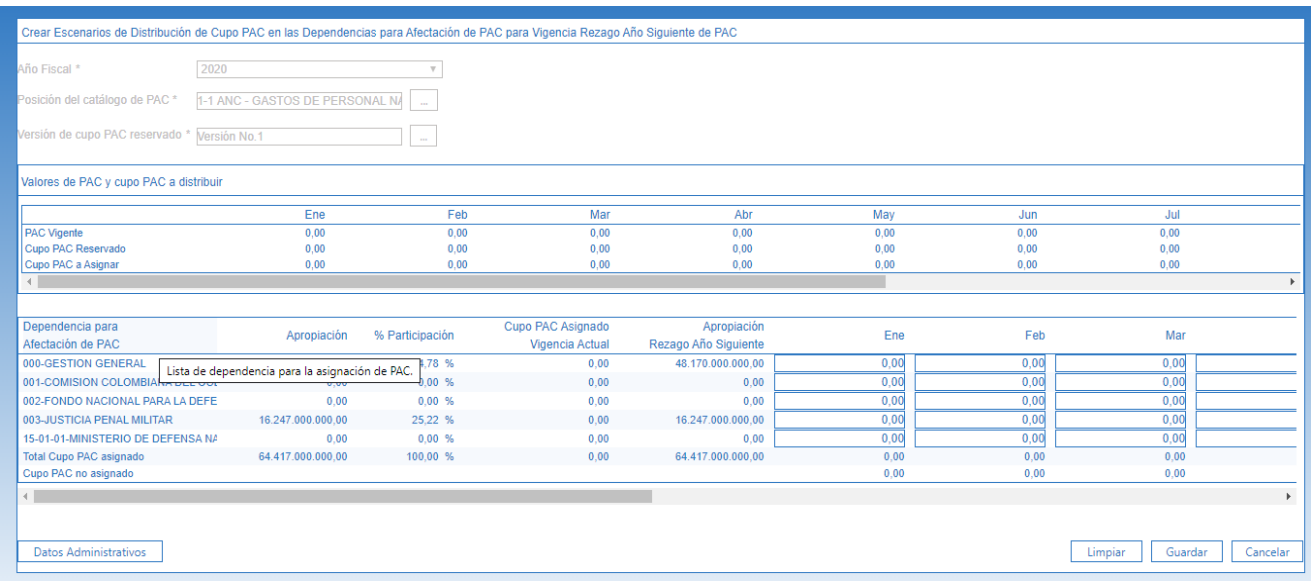

*NOTA 7: la Dirección de Finanzas del Ministerio de Defensa Nacional indica que teniendo en cuenta la distribución de PAC realizada por la DGCPTN, la distribución de Cupo PAC realizada por la Unidad Ejecutora debe registrarse en el mes de diciembre de la vigencia siguiente.*

#### <span id="page-10-0"></span>**3.2. Aprobación de escenarios de distribución de cupo PAC**

Una vez el Administrador de PAC de cada Unidad Ejecutora, cree los escenarios de distribución de Cupo PAC para cada posición de catálogo de PAC y cada vigencia (Actual y Rezago Año Siguiente), el nivel central de cada Unidad Ejecutora debe proceder a la aprobación de cada uno de los mismos. Vale la pena indicar que una vez se apruebe el escenario de distribución, no se puede eliminar del Sistema.

Estas aprobaciones se realizan por las siguientes transacciones:

#### <span id="page-10-1"></span>**3.2.1. Aprobación escenario distribución "Vigencia Actual"**

El funcionario con el **Perfil** Pagador Central o Gestión PAC deberá aprobar el "Escenario de Distribución – Vigencia Actual" creado en el numeral 3.1.3 de este procedimiento, ingresando por la siguiente **Ruta:** Programa Anual Mensualizado de Caja (PAC) / Distribución Cupo PAC / Aprobar Escenarios de Distribución / Vigencia PAC Actual.

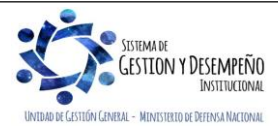

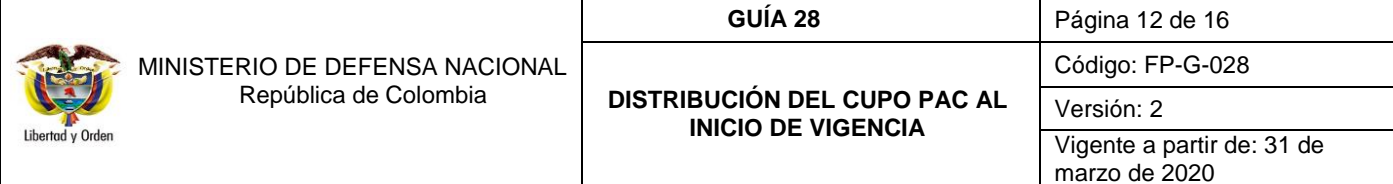

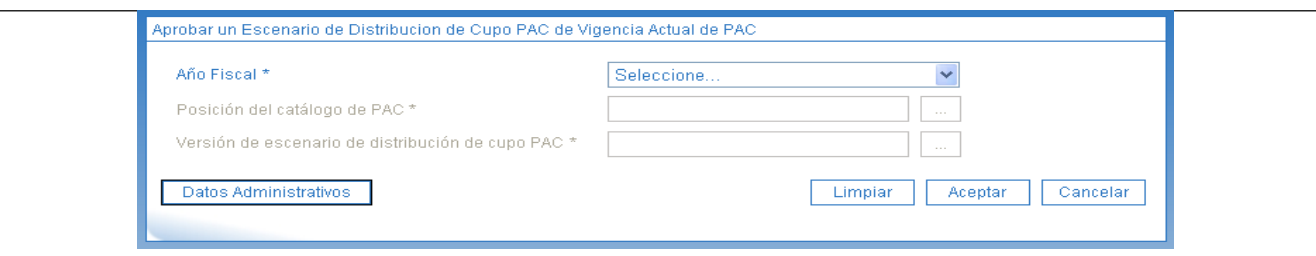

Una vez en la pantalla diligenciar los siguientes campos:

- **Año fiscal**: seleccione el año de la vigencia presupuestal actual.
- **Posición del catálogo de PAC**: seleccionar la posición de PAC.
- **Versión de escenario de distribución de cupo PAC**: seleccionar la versión previamente creada.
- **Datos Administrativos**: registrar la información que soporta el registro de aprobación del escenario de distribución.
- Hacer clic en el botón "Aceptar".

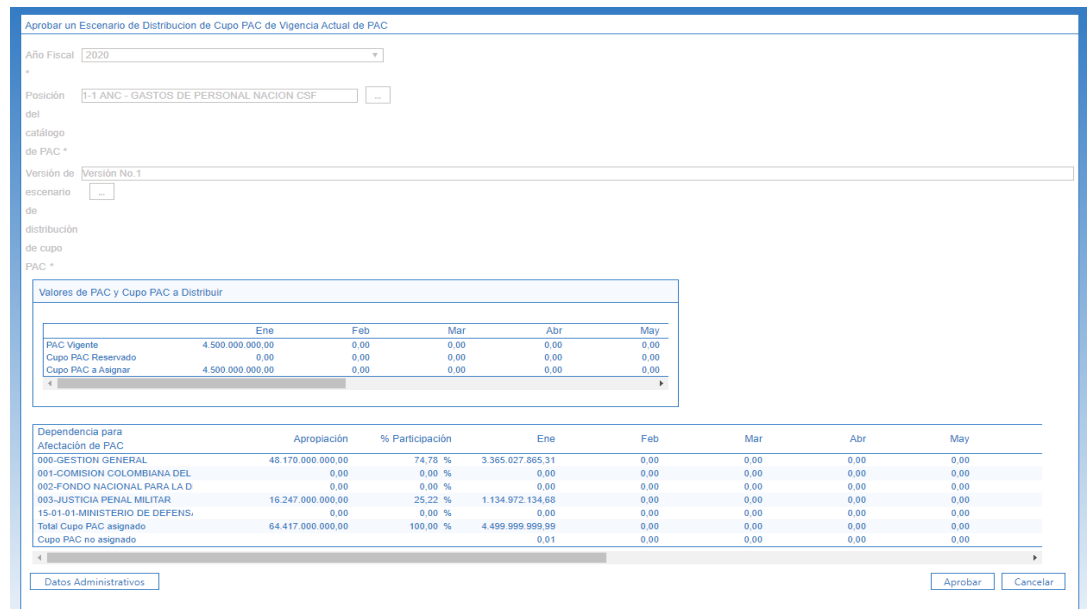

El sistema presenta los detalles de la versión seleccionada, se debe verificar y hacer clic en el botón "Aprobar".

A partir de este momento ya queda el cupo PAC aprobado en vigencia PAC actual, en consecuencia, se puede hacer ejecución del gasto para el año fiscal presente.

Vale la pena indicar que esta aprobación se debe realizar para cada una de las posiciones del catálogo de PAC de la vigencia actual.

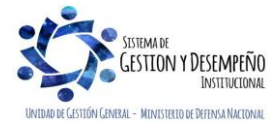

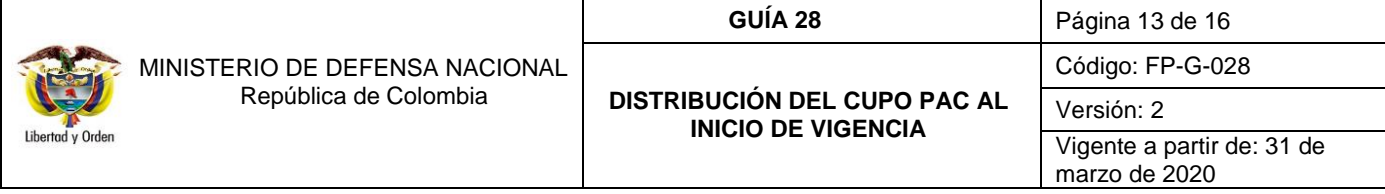

#### <span id="page-12-0"></span>**3.2.2. Aprobación escenario distribución "Rezago Año Siguiente"**

El funcionario con el **Perfil:** Pagador Central o Gestión PAC deberá aprobar el "Escenario de Distribución – Rezago Año Siguiente" creado en el numeral 3.1.5 de este procedimiento, ingresando por la siguiente **Ruta:** Programa Anual Mensualizado de Caja (PAC) / Distribución Cupo PAC / Aprobar Escenarios de Distribución / Vigencia PAC Rezago Año Siguiente.

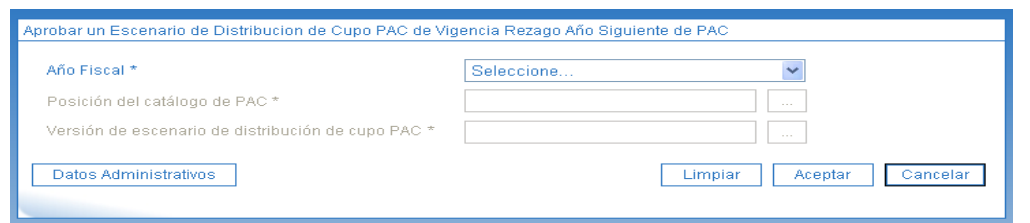

Una vez en la pantalla diligenciar los siguientes campos:

- **Año fiscal**: seleccione el año de la vigencia presupuestal actual.
- **Posición del catálogo de PAC**: seleccionar la posición de PAC.
- **Versión de escenario de distribución de cupo PAC**: seleccionar la versión previamente creada.
- Datos Administrativos: registrar la información que soporta el registro de aprobación del escenario de distribución.
- Hacer clic en el botón "Aceptar".

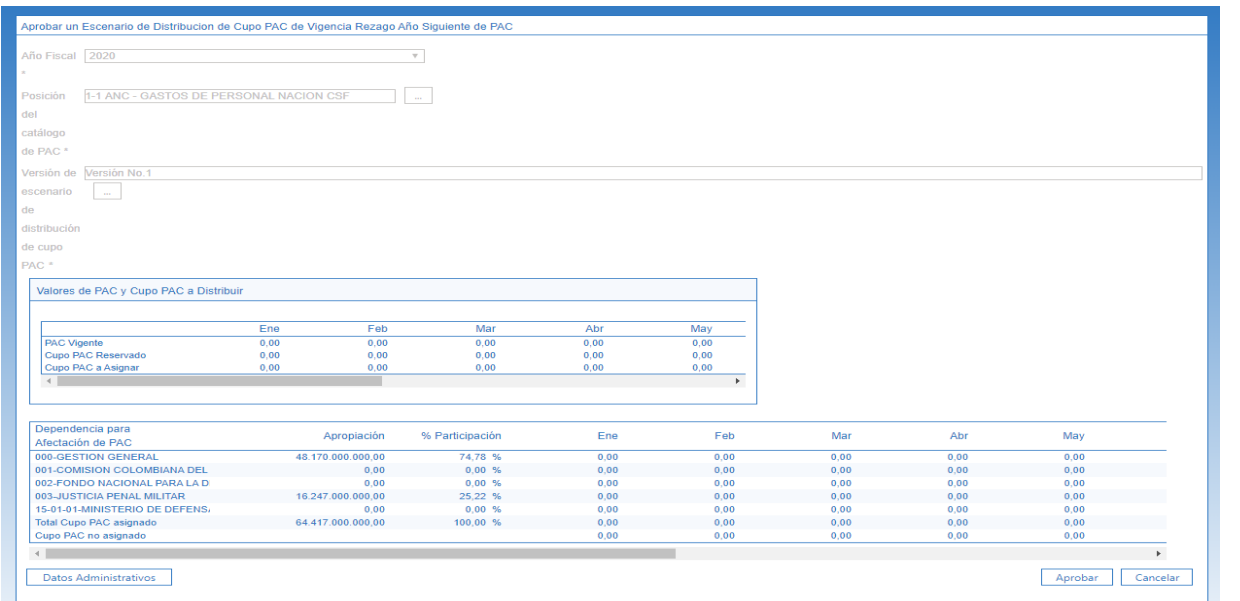

El sistema presenta los detalles de la versión seleccionada, se debe verificar y hacer clic en el botón "Aprobar". A partir de este momento queda aprobado el cupo PAC de rezago año siguiente.

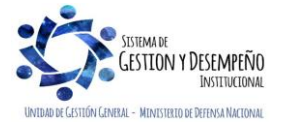

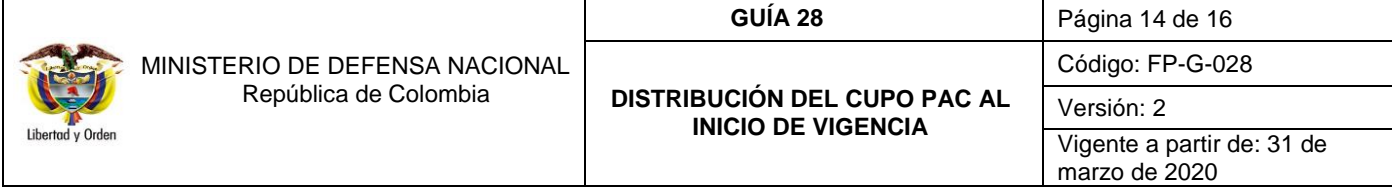

### <span id="page-13-0"></span>**4. ANÁLISIS DE REPORTES**

#### <span id="page-13-1"></span>**4.1 Reporte saldos de cupo PAC detallado**

Una vez generados y aprobados los escenarios de Distribución de Cupo PAC, las Subunidades Ejecutoras podrán consultarlo y realizar la correspondiente gestión presupuestal con cargo a éste y de ser necesario podrá solicitar las modificaciones de cupo PAC que considere necesarios dentro de la vigencia presupuestal. Dicho reporte puede ser generado para cada una de las vigencias de PAC (Rezago Año Anterior – Vigencia Actual – Rezago Año Siguiente) a través de la Ruta**:** Reportes / PAC / Distribución de Cupo PAC / Saldos de Cupo PAC detallado.

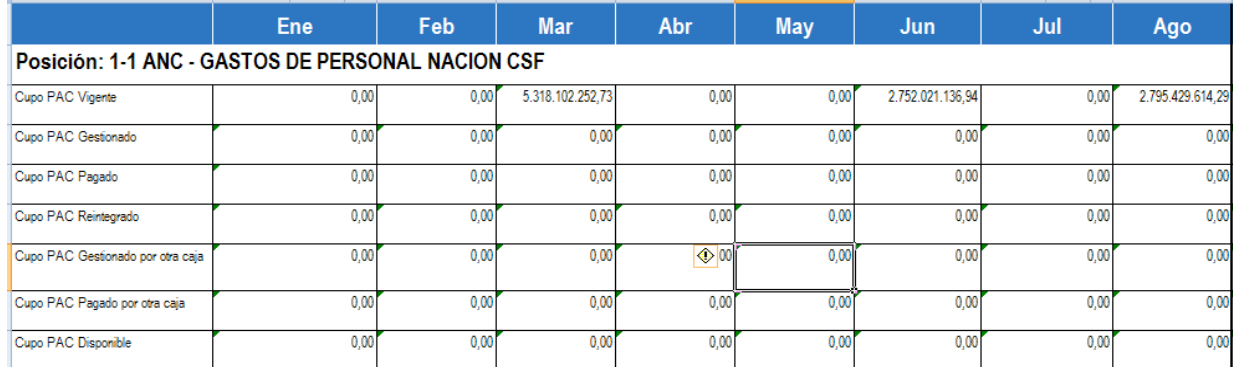

De acuerdo al reporte presentado anteriormente se puede definir:

**Cupo PAC Vigente**: es el monto de Cupo PAC asignado a la Subunidad Ejecutora en cada mes.

**Cupo PAC Gestionado**: corresponde al monto de Cupo PAC que ya se encuentra vinculado en las Obligaciones de un mes determinado.

**Cupo PAC Pagado:** es el valor de Cupo PAC que ha sido girado por la tesorería a los terceros beneficiarios (cuando sea un pago a beneficiario final) o en su defecto a las Unidades Ejecutoras o Establecimientos Públicos (cuando se defina traslado a pagaduría). Los valores que se pagan se disminuyen del renglón cupo PAC gestionado.

**Cupo PAC Reintegrado**: corresponde al monto de Cupo PAC que es liberado al aplicar un Reintegro Presupuestal, dicho valor aumenta el "Cupo PAC Disponible" en el mes que se efectué el reintegro.

**Cupo PAC Gestionado por Otra Caja:** no aplica.

**Cupo PAC Pagado por Otra Caja:** no aplica.

**Cupo PAC Disponible:** es el monto de Cupo PAC disponible para realizar obligaciones y es resultado de la siguiente operación:

**Cupo PAC Disponible =** Cupo PAC Vigente + Cupo PAC Reintegrado **–** Cupo PAC Gestionado **–** Cupo PAC Pagado.

**Posiciones PAC:** existen las siguientes Posiciones del catálogo de PAC que agrupan los objetos de gasto del Catálogo Presupuestal de Gasto:

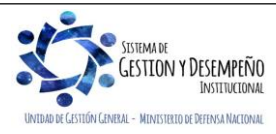

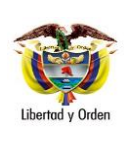

#### **GUÍA 28** Página 15 de 16

Código: FP-G-028

**DISTRIBUCIÓN DEL CUPO PAC AL INICIO DE VIGENCIA** Versión: 2

Vigente a partir de: 31 de marzo de 2020

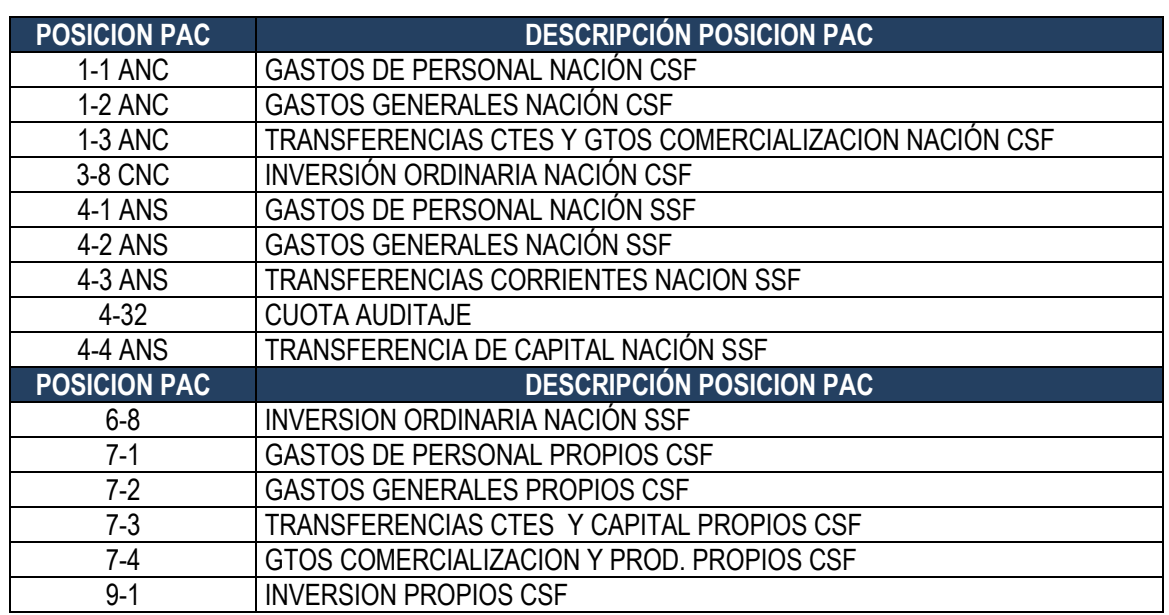

## <span id="page-14-0"></span>**5. ABREVIATURAS, UNIDADES DE MEDIDA Y EXPRESIONES ACEPTADAS**

Se encuentran señaladas dentro del cuerpo del documento para dar mayor claridad al lector del mismo.

## <span id="page-14-1"></span>**6. NOTAS Y ADVERTENCIAS**

Se encuentran señaladas dentro del cuerpo del documento para dar mayor claridad al lector del mismo.

## <span id="page-14-2"></span>**7. DOCUMENTOS ASOCIADOS**

- 7.1. Decreto 111 de 1996 "Por el cual se compilan la Ley 38 de 1989, la Ley 179 de 1994 y la Ley 225 de 1995 que conforman el Estatuto Orgánico del Presupuesto."
- 7.2. Decreto 1068 del 26 de mayo de 2015 "Por medio del cual se expide el Decreto Único Reglamentario del Sector Hacienda y Crédito Público".
- 7.3. Directiva Permanente N° 39 del 05 de noviembre del 2019 "Lineamientos para el cierre de la vigencia fiscal e inicio de la nueva vigencia", emitida por la Dirección de Finanzas del Ministerio de Defensa Nacional.
- 7.4. Guía de Distribución de Cupo PAC del Ministerio de Hacienda y Crédito Público, vigente a partir del 30 de enero de 2014.
- 7.5 Circular externa N° 028 del 21 de octubre de 2019 emitida por la administración SIIF Nación del Ministerio de Hacienda y Crédito Público.

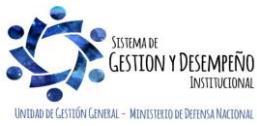

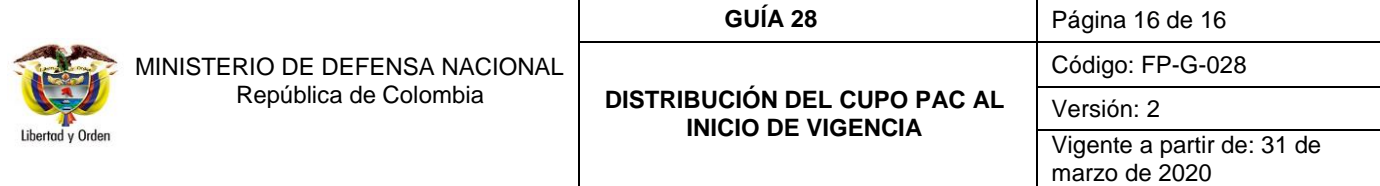

7.6 Circular Externa N° 032 del 18 de noviembre de 2019, la cual establece "Aspectos a considerar para el cierre de la vigencia 2019 y apertura del año 2020 en el Sistema Integrado de Información Financiera - SIIF Nación".

### <span id="page-15-0"></span>**8. ANEXOS**

No aplica.

## <span id="page-15-1"></span>**9. DEFINICIONES**

- 9.1. **Apropiación Presupuestal**: corresponde al monto máximo de gastos que le ha sido autorizado a una Unidad Ejecutora para ser ejecutado o comprometido durante la vigencia fiscal respectiva y que servirá de base para elaborar el Programa Anual Mensualizado de Caja PAC.
- 9.2. **Cupo PAC:** El cupo PAC Pagado es la sumatoria de los pagos presupuestales de las obligaciones programadas en la unidad o subunidad ejecutora según la posición PAC y la vigencia PAC asociadas a la misma.
- 9.3. **Cupo PAC Reservado:** es el monto "PAC aprobado" en una Unidad Ejecutora para una posición del catálogo de PAC, que no es distribuido entre sus Subunidades Ejecutoras, sino que se guarda para futuras necesidades de pago.
- 9.4. **Nivel de agrupación PAC**: es la Agrupación de cuentas y rubros presupuestales, recursos presupuestales y tipo de situación de fondos, que permite a la DGCPTN un control agregado del PAC aprobado para cada Órgano Ejecutor.
- 9.5. **PAC:** Instrumento de administración financiera mediante el cual se verifica y aprueba el monto máximo mensual de fondos disponibles para las entidades financiadas con los recursos de la Nación.
- 9.6. **PAC Vigencia Actual**: corresponde al valor (efectivo) que va a desembolsar la DGCPTN en el presente año cumpliendo la meta global de pagos definida por el CONFIS cuando se trate de recursos CSF, o al PAC que autoriza la DGCPTN cuando se trate de recursos Nación SSF (Fondos Especiales) o Propios.
- 9.7. **PAC Rezago Año Siguiente**: es la diferencia entre la apropiación presupuestal y el PAC de la vigencia actual**,** el cual hace referencia al valor (efectivo) se va a desembolsar en el año siguiente, es decir, el monto máximo por el cual podrían constituirse las reservas presupuestales y las cuentas por pagar.
- 9.8. **PAC Rezago Año Anterior<sup>5</sup> :** corresponde al valor constituido en rezago presupuestal con el presupuesto del año anterior y que fue constituido a través de compromisos y obligaciones en el Sistema SIIF Nación.

l <sup>5</sup> Dentro del PAC Rezago Año Anterior no se establece diferencia entre PAC de Reserva Presupuestal y PAC de Cuentas por Pagar.

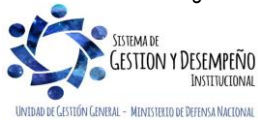